# **Referenzkarten und Schritt-für-Schritt Anleitungen zu Webstart**

- § Jede Seite ist eine **Referenzkarte** und behandelt das in der Überschrift benannte **Thema**.
- § Referenzkarten sind nach inhaltlichen Gesichtspunkten zusammengefasst in **Kapiteln: A**: **Systemüberblick** | **B: Workflows** | **C: Inhaltselemente-Text** | **D: Inhaltselemente-Bild**.
- § Zur Referenzierung steht im Kopf rechts: **Kapitel.Seitennummer** (z.B. **A.1**).
- § Als **lose Blattsammlung** konzipiert stehen am Rand der ungeraden Seiten die Themen dieser Seite und der Rückseite (kann als Register bei einem doppelseitigen Ausdruck passend zugeschnitten werden).
- § Je nach Thema enthält eine Referenzkarte eine oder mehrere Schritt-für-Schritt Anleitungen.

## **Arbeiten mit OpenCms - Bedienelemente und Symbolleisten**

Die grafische Oberfläche arbeitet mit **Symbolen** (Piktogramme), die in **Symbolleisten** angeordnet sind und mit **Schaltflächen/Buttons in** (Pop-Up) **Fenstern** und **Menüs** (Ausführliche Beschreibung: vgl. A.4).

- § Oben am Bildschirmrand zeigt die Editor- Symbolleiste die jeweiligen Hauptfunktionen.
- Bei jedem Inhaltselement aktiviert das Direct-Edit-Symbol eine Symbolleiste zur Bearbeitung.

## **Symbolleisten (Auswahl)**

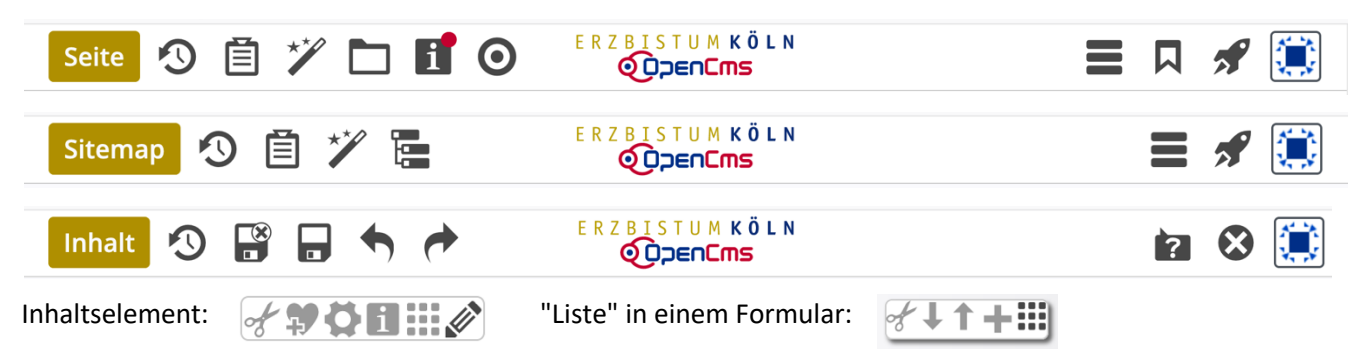

# **Wie sind die Schritt-für-Schritt Anleitungen zu lesen?**

Schritt-für-Schritt Anleitungen haben einen l **Funktions-Titel**, nummerierte Schritte **(1)** und den Aufbau:

(<Ifd. Nummer>) <Aktion> » <Beschreibung>

## **<Aktion>**

- **Symbole** der auszuführenden Funktion: <del>ゾ, ::::</del> (tlw. mit deren Namen: Inhalte hinzufügen )
- **E** Schaltflächen/Buttons in Fenstern, Menüs: OK , Typen , [Abmelden]
- § **Feldnamen** in Menüs, Fenstern und Formularen: *Benutzername*, *Passwort*
- § Eingaben über **Maus/Cursor** und **Tastatur**:  $\sqrt{\theta}$  = mit Maus/Cursor bewegen auf ein Symbol/in eine Zeile, die in <Beschreibung> angegeben ist  $E_{\text{NTER}}$  = Enter-Taste drücken
	- **▶** Feldname = anklicken von ▶ zum Öffnen der Selektionsliste zu diesem Feld
- § **»** *am Anfang*: die <Aktion> ist **als Text** formuliert, z.B.: Alle Felder bearbeiten

## **<Beschreibung>**

- § Beschreibung, was mit diesem Schritt durchgeführt / erreicht wird
- § zum Teil gefolgt von einem zugehörigen Bildschirmausschnitt mit roten Markierungen, welche die Position des Symbols/Feldes in diesem oder den folgenden Schritten hervorheben.

## **Die nächste Seite zeigt typische Beispiele von Schritten.**

#### l **Beispiele für Schritte mit unterschiedlichen Aktionen:**

Kommentar - Begriffe wie Funktion, Schaltfläche, Button, usw. sind auf Seite A.4 beschrieben.

Inhalte hinzufügen **»** Werkzeug-Liste öffnen (Typen)

Aktion: **anklicken** dieses **Symbol** (optional Funktionsname), hier aus der **Symbolleiste des Editors Hinweis: gilt für alle Funktionen** in allen Symbollisten mit einer Ausnahme: **:::** siehe Beispiel (4)!

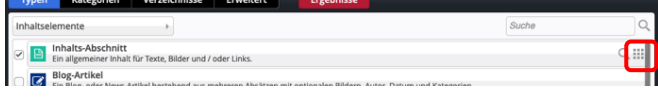

Beim Seiteneditor wird mit  $\mathcal V$  die Liste der Inhaltselement-Typen (Werkzeuge) geöffnet.

**»** Inhaltselement wählen und Symbolleiste anzeigen i Aktion: **Maus/Cursor in die Zeile der Liste bewegen** (hier: Inhalts-Abschnitt in der Werkzeug-Liste); t die Symbolleiste rechts am Ende der Zeile erscheint (*roter Marker als Hinweis auf den nächsten Schritt*)

OK **»** Bestätigen

Aktion: **anklicken** dieser **Schaltfläche/Button** zum Ausführen von Aktionen oder Auswählen von *o* Parametern, in der Regel bei (pop-up) Fenstern (z.B. Selektion der Werkzeuge im Beispiel (1): Typen <mark>)</mark>.

- **»** Neuen Inhalts-Abschnitt verschieben und einfügen *e* Aktion: = (*drag & drop*): mit **gedrückter linken Maustaste** das Symbol **anklicken und verschieben** an *o* die passende Position (z.B. in einen Container), **erst danach die Maustaste loslassen!** (vgl. B.2) *v* (Das gilt analog ebenfalls an anderen Stellen, z.B. umsortieren von Seiten oder Link-Einträgen) *e r*
- *Benutzername*, *Passwort* **»** eintragen Aktion: **ausfüllen** des benannten **Feldes**, oder der Felder (wie hier) e oder *Felder*} für **alle** eines Fensters, bzw. die benötigten Felder eines Formulars i
- [Abmelden] **»** OpenCms beenden Aktion: **anklicken** von **Schaltfläche / Button** in einem Menü oder Untermenü n
- **»** Inhalt-Editor: Formular ausfüllen Aktion: die im Klartext formulierte Aktion durchführen, z.B.: 'ALLE Felder ausfüllen' u.ä. l ľ
- in Zeile des Lesezeichens **»** Seite im Seiteneditor öffnen Aktion: "Enter"-Taste drücken (kommt in seltenen Fällen vor zum Ausführen einer Funktion) A Lesezeichen b Site Schulung und Information **Second Drojekt Offline** - Haunterganica

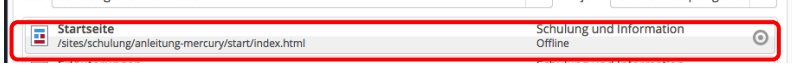

 $(9)$   $\Box$ *Darstellung* **»** Wert setzen

> Aktion: anklicken von ▶ zum Öffnen der Selektionsliste zum Feld Darstellung, dann **Zeile mit dem gewünschten Wert** anklicken! t t

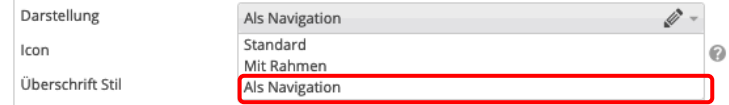